## **SIEMENS** 3VA1 IEC 3VA1 196-6ED32-0AA0

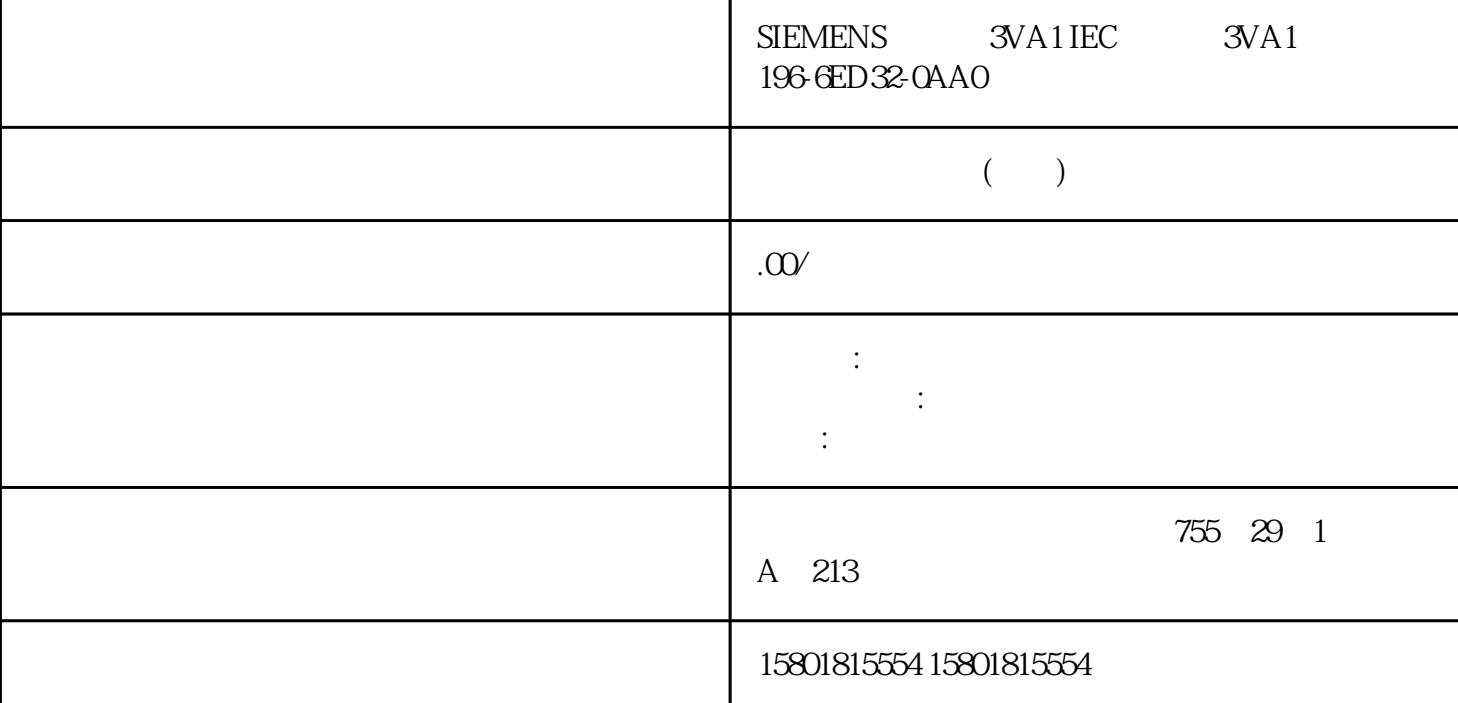

TLS  $TLS$   $CPI$   $TCOR$   $TCON$  $\sim 2$ . TCON\_IP\_4\_SEC 的变量。为此,需在"数据类 型"(Data type) 字段中输入字符串"TCON\_IP\_V4\_SEC"。  $\text{Data\_block\_1"}$ , the set of the set of the set of the set of the set of the set of the set of the set of the set of the set of the set of the set of the set of the set of the set of the set of the set of the set of the set o  $\text{SEC}$  1 TLS  $\text{C}$  is a section 1 TLS-Client) in the CP TLS  $\text{C}$  is connection 1 TLS-Client) in the CP TLS 客户端)中 IE 接口的硬件标识符。3. 在"起始值"(Start value) 列中,设置 TCP a RemoteAddress" TLS IPv4 4. "Weight Start value) "ActivateSecureConn":激活该连接的安全通信。如果该参数的值为 FALSE,则忽略后  $TCP$  UDP  $\text{TLSServerCertRef}$ " $\text{2"}$  TIA Portal (SHA256)  $\text{CA}$ " 1" TIA Portal (SHA1) CA CA  $\text{ID}$  – "TLSClientCertRef"  $X.509-V3$  ID 5. TSEND\_C TRCV\_C TCON 6 TSEND\_C TRCV\_C TCON CONNECT TCON\_IP\_V4\_SEC TLS TLS TLS TLS  $TCP$  and  $1.$ TCON\_IP\_4\_SEC  $\text{Data\_block\_1"}$ , the set of the set of the set of the set of the set of the set of the set of the set of the set of the set of the set of the set of the set of the set of the set of the set of the set of the set of the set o "SEC 1 TLS " (SEC connection 1 TLS-Server) ID CP TLS 服务器)中 IE 接口的硬件标识符。3. 在"起始值"(Start value) 列中,设置 TCP  $\text{``}$  RemoteAddress"  $\text{TLS}$  IPv4  $\text{''}$   $\text{''}$  4.6  $11/2022$ , A5E03735819-AK 4.  $\qquad$   $\qquad$   $\qquad$   $\qquad$  (Start value)  $\qquad$  – "ActivateSecureConn":激活该连接的安全通信。如果该参数的值为 FALSE,则忽略后

TCP UDP – "TLSServerReqClientCert" TLS  $X.509-V3$  "true" – "TLSServerCertRef":  $X.509-V3$  ID –  $\text{TLSC}$ lientCertRef" $\text{Z}$ " TIA Portal (SHA256)  $\text{CA}$ " 1" TIA Portal (SHA1) CA CA TSEND\_C TRCV\_C  $ID \quad 5$  TSEND\_C TRCV\_C TCON 6. TSEND\_C TRCV\_C TCON CONNECT TCON\_IP\_V4\_SEC STEP 7 OPU  $CP$  cp and  $CP$  cp and  $CP$  cp and  $CP$  $\rm CP$  $\begin{array}{cccc}\n\text{CPU} & \text{CPU} & \text{CPU} & \text{OUC} \\
\text{OUC} & & & & \text{OUC}\n\end{array}$ ouc ouc ouc ouc ouc  $\sigma$ educed in the IE/PROFINET And the SOUC COUC COUC COUC COUC ASSESSED AT A LIFE-ONE OF SOCIAL AND THE OUC A LIFE-ONE OF SOCIAL AND THE OUC ASSESSED AT A LIFE-ONE OF SOCIAL AND THE OUC ASSESSED AT A LIFE-ONE OF SOCIAL AND THE OUC CPU CPU CPU CPU STOP CPU RED. >  $($ Load to device > Hardware and software)  $($ OUC  $CPU$ Modbus TCP OUC Modbus TCP TCON\_IP\_V4\_SEC TCON\_QDN\_SEC  $\blacksquare$ MB\_CLIENT <br>
TLS TLS IP S71500 CPU V2.5 Modbus<br>
TLS TLS TLS 客户端(TLS 客户端)可通过网络中的 IP 通信访问 Modbus 服务器(TLS 服务 器)。 TLS 客户端和 TLS  $\begin{array}{ccc}\n\cdot & \cdot & \cdot & \cdot & \cdot \\
\hline\n\text{Modbus TCP} & \text{Modbus TCP}\n\end{array}$  $Modbus TCP$   $Modbus TCP$   $Modbus TCP$ Modbus TCP TLS Modbus TCP TLS Ipv4 1.<br>TCON\_IP\_V4SEC  $\sim$  2. TCON\_IP\_V4 SEC 4-31 TCON\_IP\_V4\_SEC 3. " The Start value) TCP as "MailServerAddress" results are the set of IPv4  $\,$  4. "Natisfactory  $\,$  (Start  $\,$ value) " TLSServerCertRef" CA ID – "ActivateSecureConn": which is a set of the FALSE specific section of the set of the set of the set of the set of the set of the set of the set of the set of the set of the set of the set of the set of the set of the  $\blacksquare$  Modbus TCP  $\blacksquare$   $\blacksquare$   $\blacksquare$  TLSServerCertRef": Modbus TCP  $X.509\vee3$  (CA) TLS Modbus TCP 5. The SMB\_CLIENT G MB\_Client and MB\_CLIENT And MB\_Client and  $\sim$  MB\_Client and  $\sim$ CONNECT TCON\_IP\_4\_SECC CPU  $\begin{tabular}{ll} \multicolumn{2}{c}{TMAIL\_V4\_SEC}\\ \multicolumn{2}{c}{TMAIL\_C} & $\hspace{2.0cm}\mbox{79}$. \end{tabular}$ TMAIL\_QDN\_SEC 系统数 据类型的数据块,分配参数并在 TMAIL\_C 指令中直接调用该数据块。 79  $46$  , 11/2022, A5E03735819-AK TMAIL\_C V5.0  $STEP 7V15$   $S71500$  CPU V2.5 CPU TLS TLS CA CA CPU CPU CPU  $SMTPS$ TLS  $\qquad$   $\qquad$   $\qquad$   $\qquad$   $\qquad$  TLS STARTTLS:客户端与邮件服务器建立 TCP 连接。客户端将发送一个请求,"更新"当前通过 TCP  $TLC$  TLC TLS SMTP "STARTTLS"  $TLS$  $\begin{minipage}{0.9\linewidth} \begin{tabular}{lcccc} \multicolumn{2}{c}{\textbf{MAIL}\_\n ADDR\_PARAM''} & & \multicolumn{2}{c}{\textbf{``}} & \multicolumn{2}{c}{\textbf{``}} & \multicolumn{2}{c}{\textbf{``}} & \multicolumn{2}{c}{\textbf{``}} & \multicolumn{2}{c}{\textbf{``}} & \multicolumn{2}{c}{\textbf{``}} & \multicolumn{2}{c}{\textbf{``}} & \multicolumn{2}{c}{\textbf{``}} & \multicolumn{2}{c}{\textbf{``}} & \multicolumn{2}{c}{\textbf{``}} & \multicolumn{2}{c}{$ Port), TMAIL\_C 465 SMTPS  $STARTTLS$  2 RFC 25 STARTTLS 587 RFC SMTP

 $IPv4$  $\begin{tabular}{lllll} \bf{IPV4} & \tt{ITMAL\_C} & \tt{IPV4} \\ \bf{IP4} & & \tt{1}.\end{tabular}$  $IP4$  1.